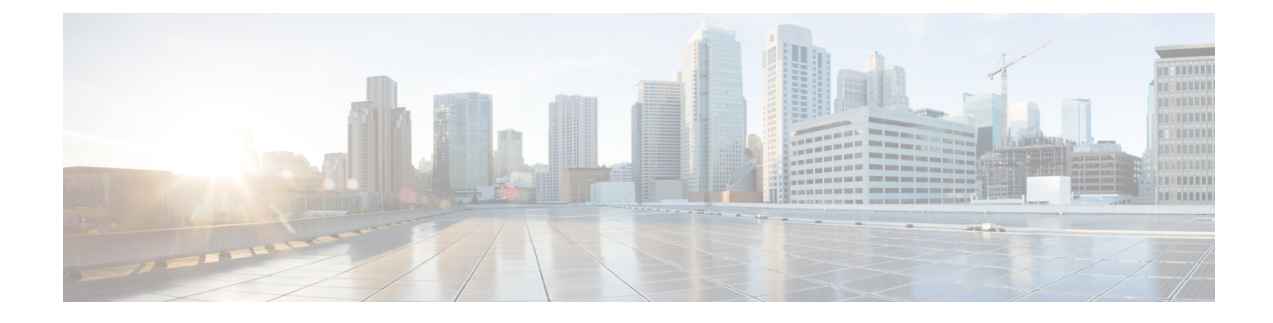

## **Flow**

• [Flow,](#page-0-0) on page 1

## <span id="page-0-0"></span>**Flow**

A flow is a single communication exchanged between two components. A group of flows forms an [activity](b_Cisco_Cyber_Vision_GUI_User_Guide_chapter6.pdf#nameddest=unique_22), which is identifiable on the Map by a line that links one component to another.

**To access a flow**: click a component on the map. The side panel appears. Click the [Technical](b_Cisco_Cyber_Vision_GUI_User_Guide_chapter21.pdf#nameddest=unique_24) sheet icon **> Activity**. Or, click the **Flows** tile from the right side [panel](b_Cisco_Cyber_Vision_GUI_User_Guide_chapter21.pdf#nameddest=unique_17).

The Activity tab contains a list of flows which gives you detailed information about each single flow: number of flows in the activity, source and destination components (if known), ports used, first and last activity, and tags which characterize each flow.

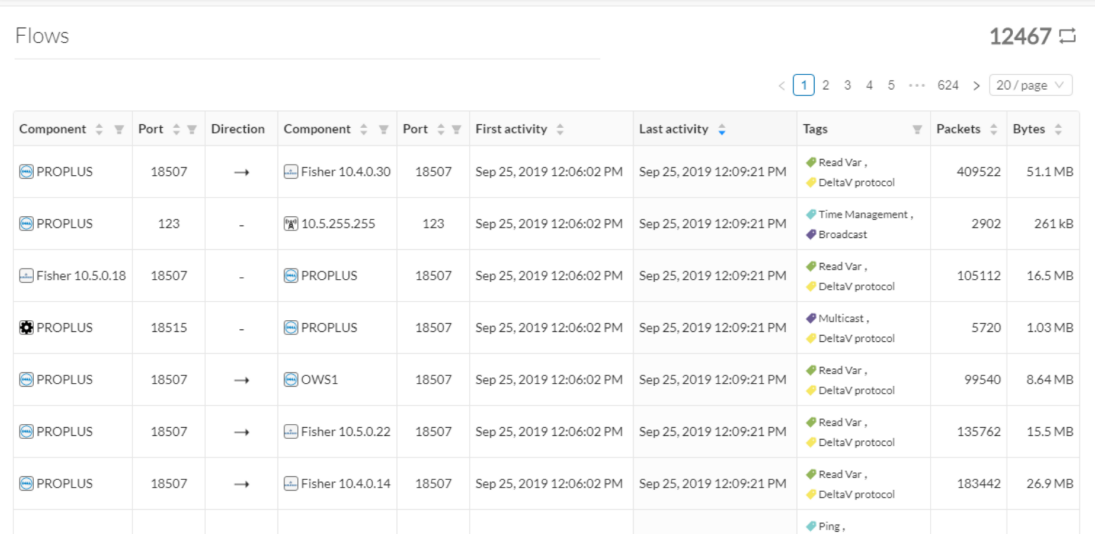

The number of flows can be very important (there could be thousands). Consequently, filters are available in the table to sort flows by typing a component, a port, selecting tags, etc.

 $\mathbf I$ 

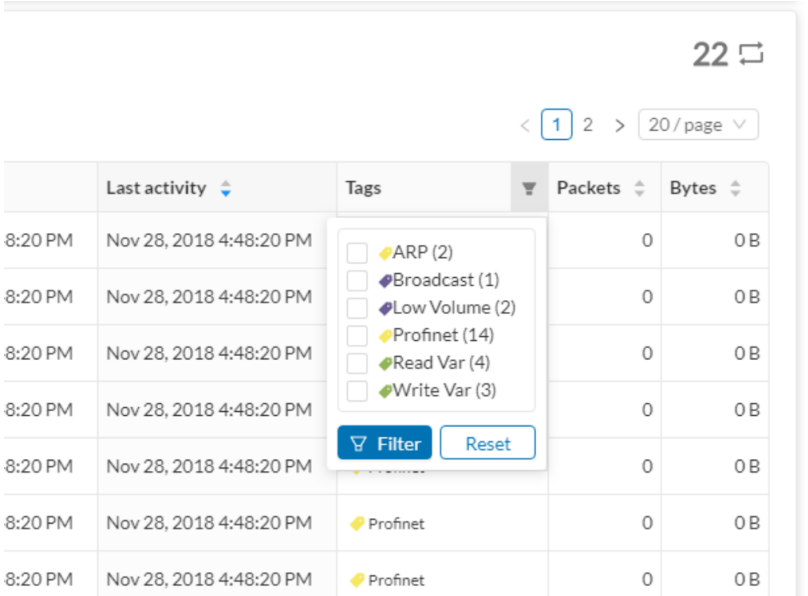

You can click on each flow in the list to have access to the flow's technical sheet for further information about the flow's properties and tags.

**2**